Welcome to **L111**. This classroom is equipped with an all in one computer with internal DVD player, an Apple TV, a ceiling mounted projector, and an audio video control system with sound. The projector surface is a vinyl coating which runs the full length of the front wall. It can be written on with a dry erase marker.

The computer is mounted on the instructor console.

- If the computer screen is blank, move the mouse to wake it up. If it does not respond, press the power button located on the side of the monitor.
- Log in by typing fcc\ followed by your network name and password.
- REMEMBER TO LOG OUT WHEN YOU ARE FINISHED.

The DVD player is located on the right side of the computer screen. Playback controls will launch on the screen once the disc is inserted.

USB ports are located on the left side of the computer.

The Apple TV is located in the instructor console behind the tinted glass plate. Please check with your office manager about the location of the remote.

To project your iOS device (such as an iPad or iPhone) using Air Play, you must first connect to the Instructional wireless network. Please contact the IT Service Desk for access to this network. When you connect your device, you will be prompted to enter the code that displays on the screen.

Buttons to control the projector power, volume, and input sources are located on the wall to the right of the instructor console.

If you wish to connect other devices to project on the screen, use the cables on the console and press the corresponding button on the A/V control.

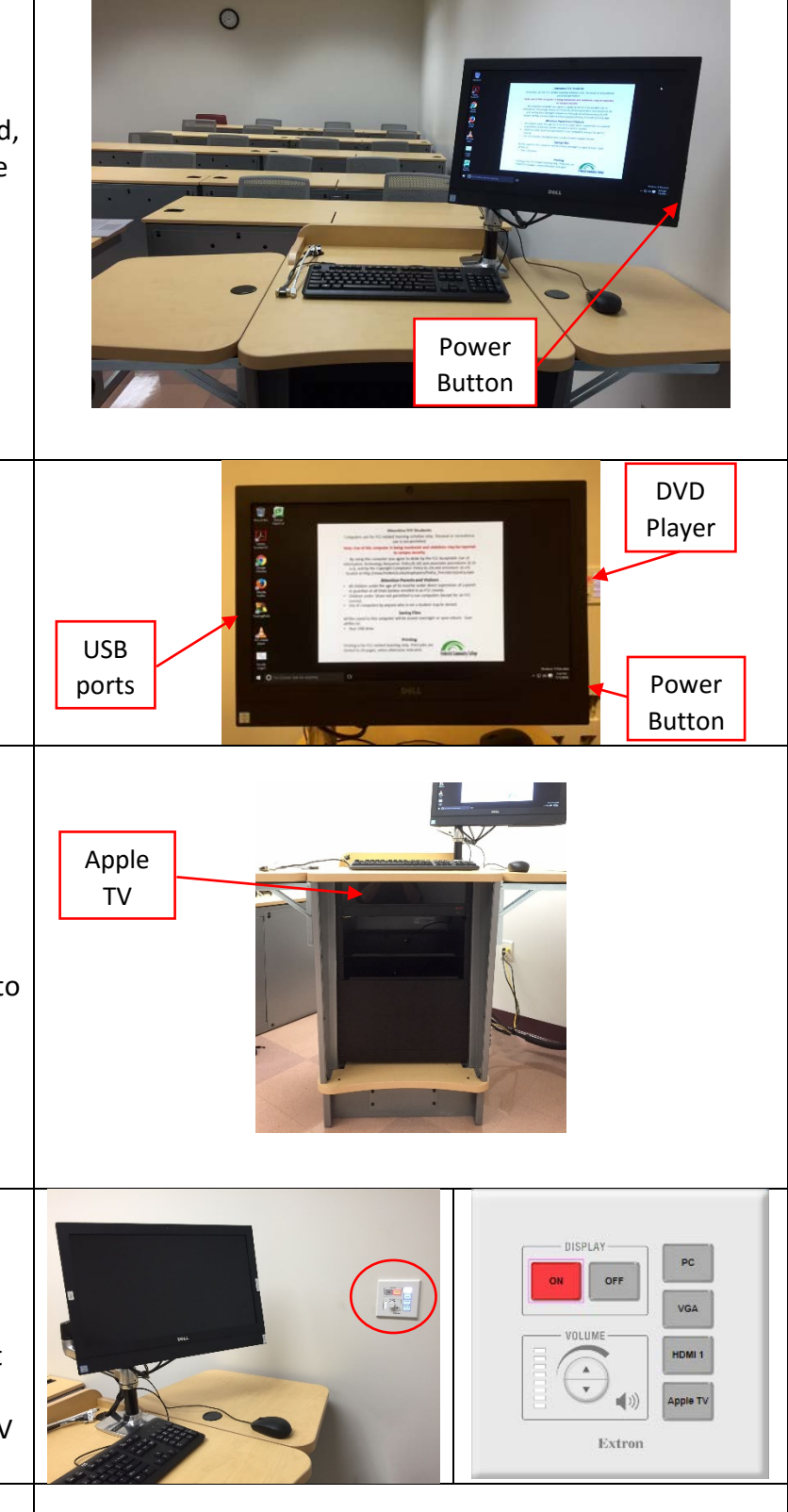

PLEASE SEE THE REVERSE SIDE FOR MORE INFORMATION

If you require any software or hardware that is not currently installed in this classroom, please contact your Office Manager.

For immediate technical assistance, please call the IT Service Desk at x3333 from a campus phone or the red help phone in your classroom or by calling 301.846.2509.

For any non-urgent issues or requests, please submit a ticket using the desktop icon or [https://servicedesk.frederick.edu](https://servicedesk.frederick.edu/) using your FCC username and password.

## **SECURITY CAN BE REACHED BY CALLING X4444 ON CAMPUS OR 301.846.2453**